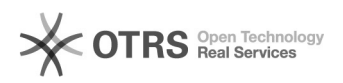

## Como consultar pedidos de compra

## 06/05/2024 12:53:22

## **Imprimir artigo da FAQ**

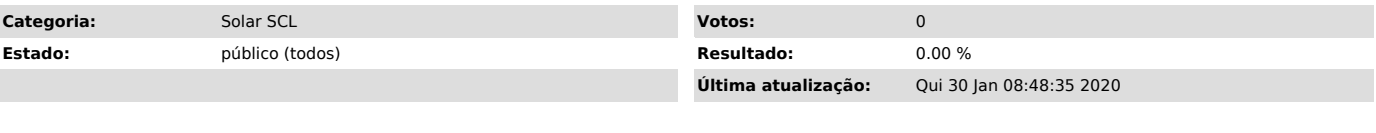

*Problema (público)*

Consulta de pedidos de compra

## *Solução (público)*

Para consultar a situação de um pedido de compra você deve acessar Pedidos ><br>Consultas e Relatórios > Pedido compra/contratação. Quanto mais Parâmetros da<br>Consulta você informar, mais refinada será a busca.

Como Resultado da Consulta o sistema apresenta, dentre outras informações do pedido, a Situação, ou seja, a tarefa atual do pedido.